## **Schnellanleitung**

Umgebungssensor Helligkeit-Temperatur-Luftfeuchtigkeit - Art.Nr.: NCTMMC\*LMHTIPX5

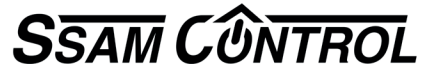

**Einlernen: 3 Schritte in 2 Minuten** Symbole **A** ... **A** im Browser-Fenster / **1** ... an der Komponente

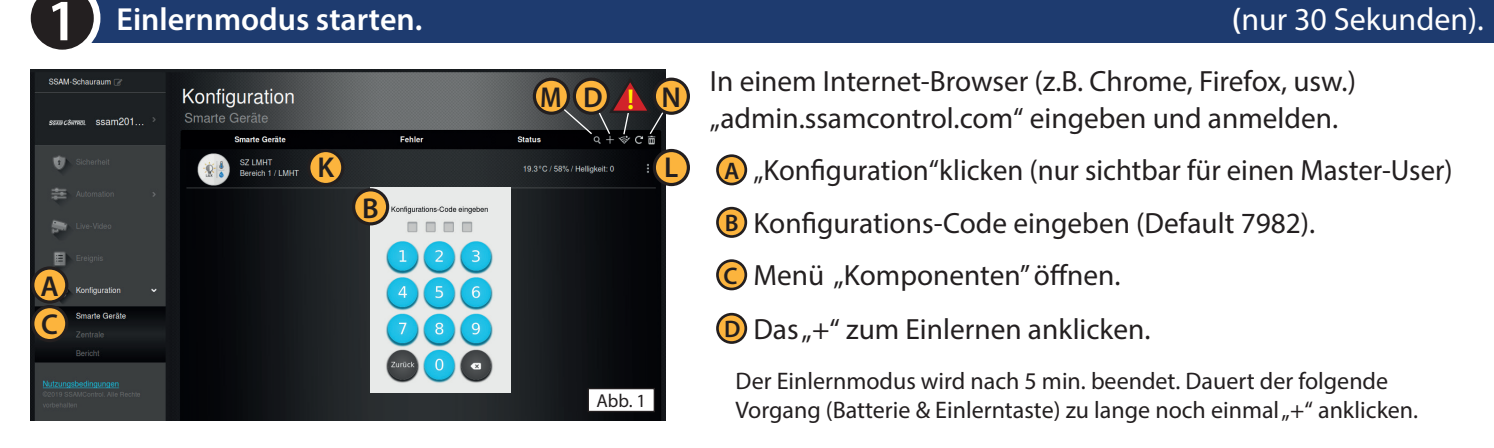

In einem Internet-Browser (z.B. Chrome, Firefox, usw.) "admin.ssamcontrol.com" eingeben und anmelden.

**A** "Konfiguration" klicken (nur sichtbar für einen Master-User)

- **B** Konfigurations-Code eingeben (Default 7982).
- **C** Menü "Komponenten" öffnen.
- **D** Das "+" zum Einlernen anklicken.

Der Einlernmodus wird nach 5 min. beendet. Dauert der folgende Vorgang (Batterie & Einlerntaste) zu lange noch einmal "+" anklicken.

## **Einlerntaste an der Komponente drücken. (**nur 60 Sekunden)

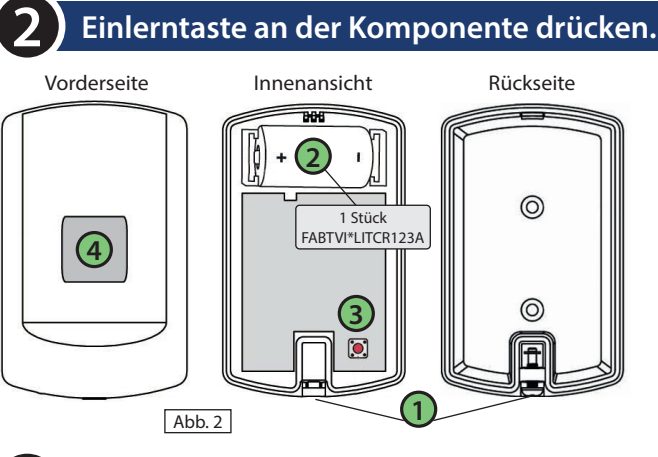

**Name der Komponente festlegen. (**nur 30 Sekunden)

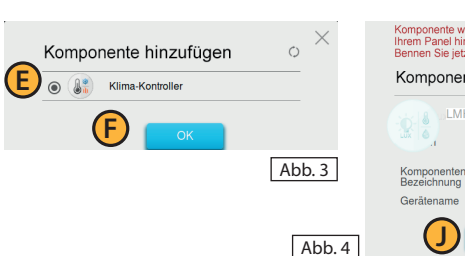

**3**

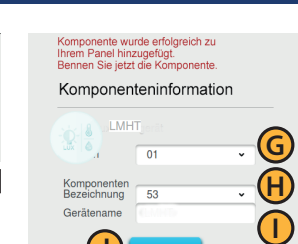

**1** Gehäuse öffnen (Schraube)

**2** Batterie einlegen (NCTMMC\*LMHT), auf Polung achten.

**3** Einlerntaste drücken (ca. 10 Sek.) bis **4** LED aufleuchtet.

**E** (Abb3.) Komponenten erscheint auf den Bildschirm

**Tipp:** Nach Benennung Funkempfang am Montageort testen

**!** (Abb. 1) "Funk-Test" anklicken, zum Montageort gehen

**3** Einlerntaste kurz drücken. **Q** (Abb. 6) RSSI-Wert soll über 5 liegen

- **E** Checkbox bei Komponente aktivieren und **F** "OK"klicken.
- **G** Bereich und **H** Zone, automatisch vergeben, nicht ändern
- **I** Namen eingeben (Ort/Funktion) und **D** "OK"klicken.

**K** (Abb. 1) Eingelernte Komponente wird angezeigt.

**L** (Abb. 1) Komponente Konfigurieren(3 Punkt-Symbol).

**Auslernen** bzw. **Funkstörung - Löschen - Batteriewechsel** (Konfigurations-Code erforderlich)

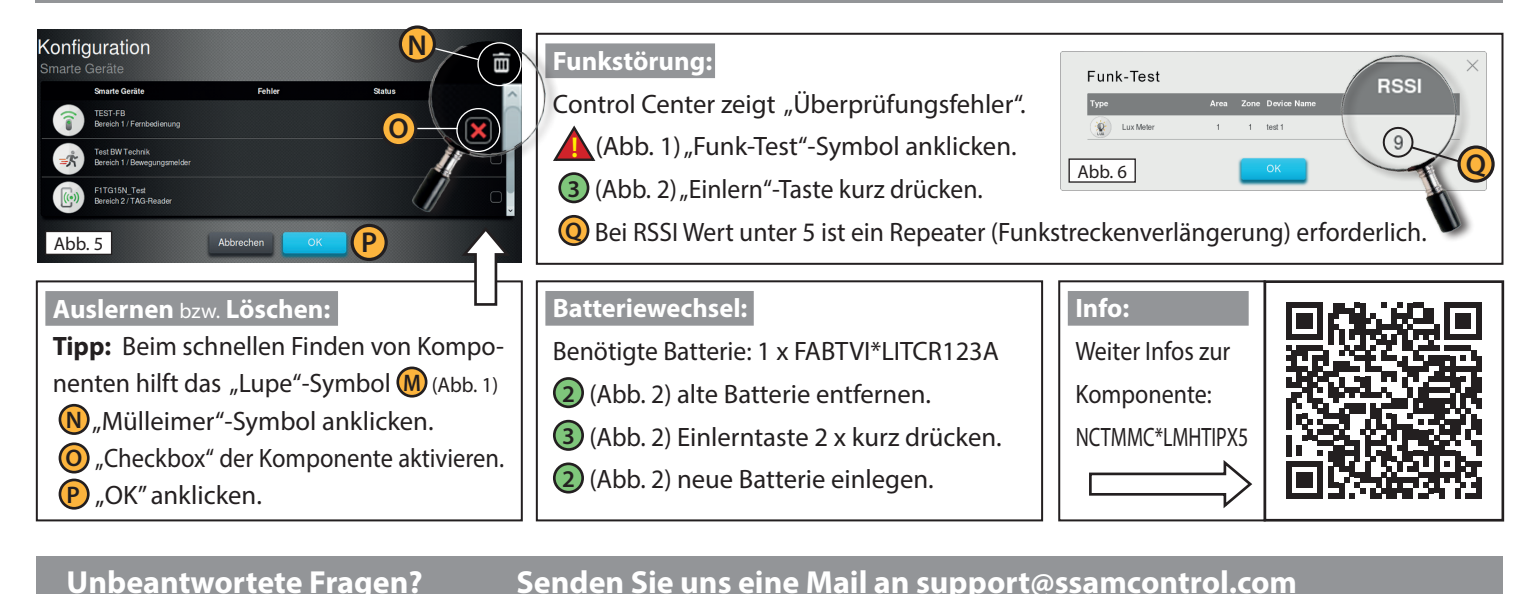